# Sending Additional Files from SAP Netweaver PI to third Party System

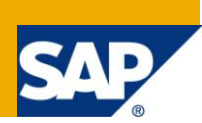

## **Applies to:**

SAP Netweaver PI.

#### **Summary**

The document describes about a scenario where the requirement is to send multiple files from one source system to target system on the basis of a condition file. Multiple files are extracted from BW and sent in one payload as attachment to third Party system, via SAP Netweaver PI.

**Author:** Anumeha Khandelwal

**Company:** SAP GD , Gurgaon . India.

**Created on:** 7 September 2011

#### **Author Bio**

Anumeha Khandelwal is a consultant at SAP GD , India. She is a part of SAP PI team and involved in SAP PI implementation projects.

## **Table of Contents**

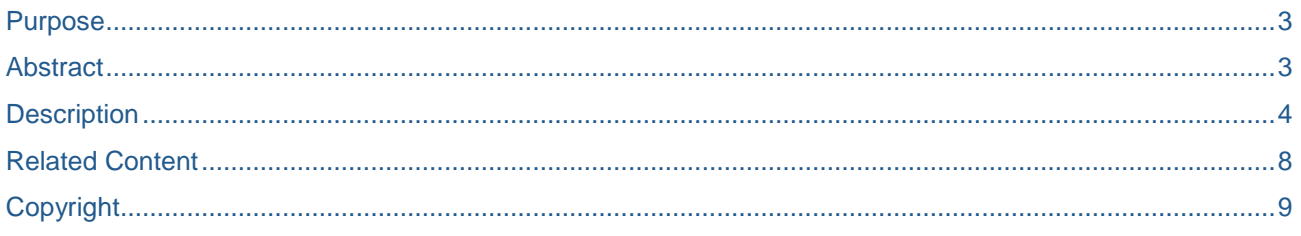

## <span id="page-2-0"></span>**Purpose**

The idea to implement this scenario came up when we had a requirement to transfer some files from one Business System to another via the middleware. And the transfer of the files was dependent on a finish file. So, I came up with this idea of sending the files as attachments. This scenario could also be extended to transfer image files as well as all forms of binary files from master data sources for articles to MDM.

### <span id="page-2-1"></span>**Abstract**

Five files from BW system are posted on PI server directory and a finish file for eg : "done.dat" is written to indicate that the five files are written successfully to the directory location and are ready to be transferred to the target system.

In the target system again the files should be written first and then "done.dat" file should be written. The target system has the option to use the file "done.dat" (case sensitive and not zipped) to start the data import from FTP server. The file has to be empty. Therefore the the file "done.dat" should be uploaded (case sensitive and not zipped) to the FTP server AFTER all other flat files have been uploaded. A job checks automatically every 10 minutes if there is a new "done.dat" file on the FTP server. In case that there is a new file the job submits a request and then deletes "done.dat" from the FTP server. Hereafter the data load is started by the target system .

#### <span id="page-3-0"></span>**Description**

The five files are extracted from BW system and are available on PI application server as well as the finish file "done.dat" is posted. Now we have to pick the files from this location on the basis done.dat file. This can be done by polling for the finish file and sending the actual files as attachments. This is achieved by using File adapter with additional files option in the sender side.

The five files should now be posted to the ftp location on target server and the finish file should be written only after the five files have been posted successfully on the target location . This can be achieved by using SOAP axis adapter.

The following document will provide details about configuring the sender File adapter for additional files and receiver Soap Axis adapter.

#### **Configuring the Sender File adapter:**

The sender file adapter is configured to pick the finish file (done.dat), which is specified in the File access parameters, and the data files done1.xml, done2.xml …done5.xml that is to be sent as an attachment is configured under the Additional File(s) as shown in the screenshot below.

In the sender file adapter, you can specify additional files to be included in the PI message as attachments .Additional files are transported unchanged without conversion options.

**Note:** The way that the files to be transported are grouped together is defined by the file names. All file names must be identical except for a defined part (such as the suffix).

- 1. Under File List, enter the name for each additional file.
- 2. Separate the names of the additional files with a comma (done1,done2,done3.. etc ).

The specified names are used as the names of the additional attachments in the PI message

and as parameter keys.

3. Enter parameters for the additional files in the table:

#### done1**.namePart**

The name of the additional file is determined from the file name that was assigned for the PI message under *File Name*.

Specify which part of the original file name must be replaced to find additional files.

**Here** 

**".dat"="1.xml"**

**".dat"="2.xml" etc.**

If the file **done.dat** is found as a result of the configuration, this entry means that a search is performed for the file **done1.xml, done2.xml etc**.

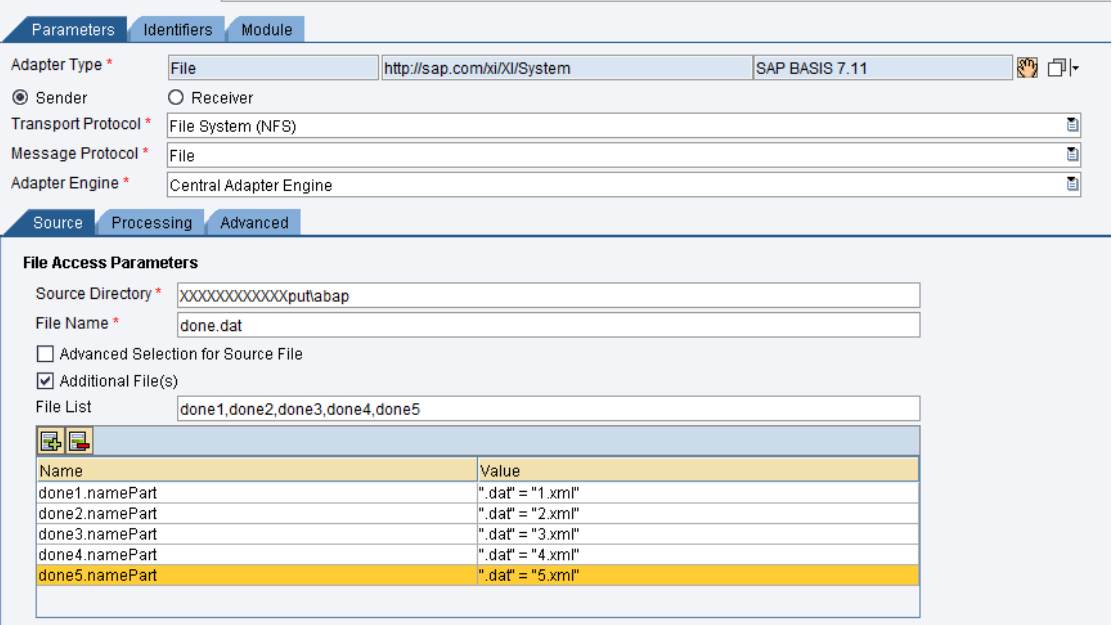

#### **Configuring the receiver Soap adapter:**

To receive the file on the receiver system we will configure the Soap Axis adapter .

- 1. **In the connection parameters give the ftp location against URL and user name password for basic authentication.**
- 2. **For file format select "Parts" So that the** main payload and all attachments are put into separate files.
- 3. Under *Payload Extraction*, select which part of the XI message to take the payload of the SOAP message from:

"**SOAP Body"**

4. Do not forget to check the "Keep Attachments" option .

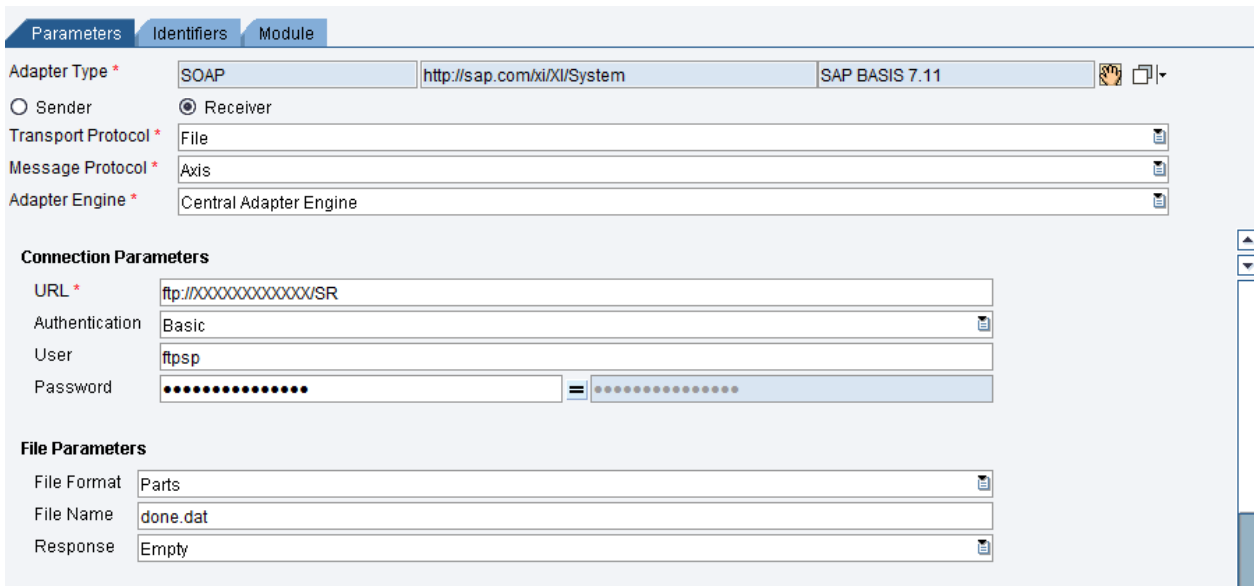

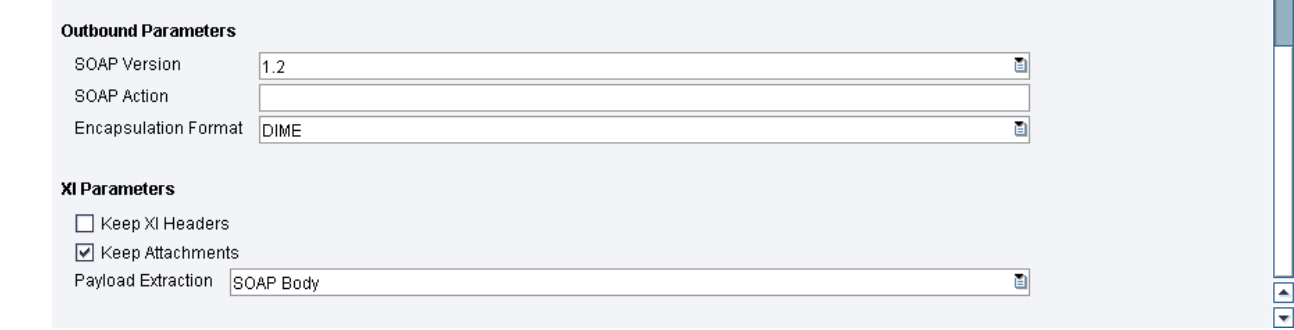

The communication channels are now ready to transfer the files. Configure other objects in the Integration builder to complete the configuration scenario

#### **Results**

1. Load the five files and the done.dat file on the directory location

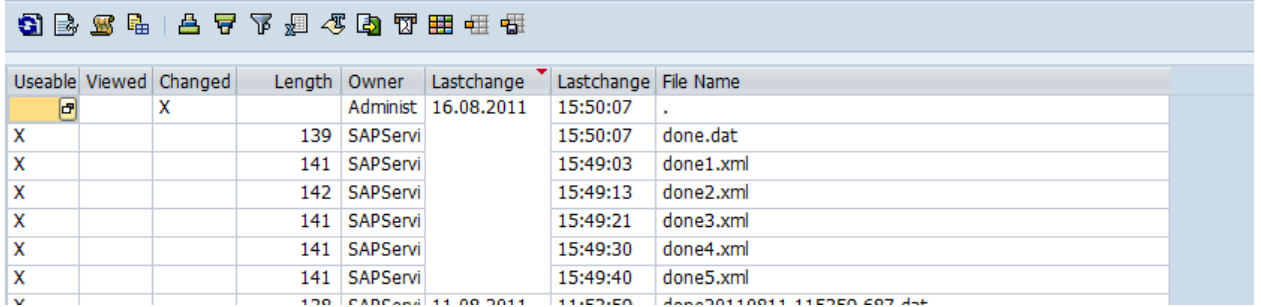

2. The files are picked by PI :

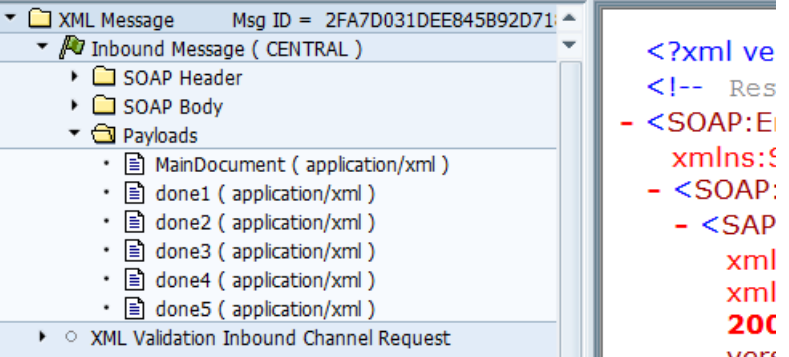

3. On Target Location the files are posted in a folder of the same name as the file ,the following way:

(abap)done2fa7d031-dee8-45b9-2d71-8dbf2bfa6a2battachments

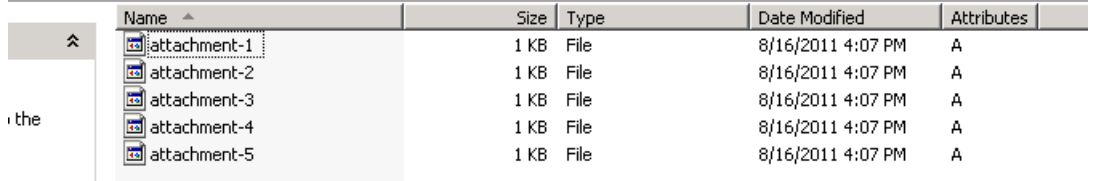

4. The finish file is also written to the target location :

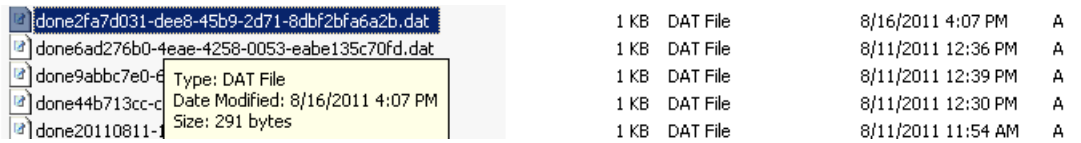

## <span id="page-7-0"></span>**Related Content**

[http://help.sap.com/saphelp\\_nwpi71/helpdata/en/44/682bcd7f2a6d12e10000000a1553f6/content.htm](http://help.sap.com/saphelp_nwpi71/helpdata/en/44/682bcd7f2a6d12e10000000a1553f6/content.htm) [http://help.sap.com/saphelp\\_nw04/helpdata/en/45/a3c48c87cd0039e10000000a11466f/content.htm](http://help.sap.com/saphelp_nw04/helpdata/en/45/a3c48c87cd0039e10000000a11466f/content.htm)

## <span id="page-8-0"></span>**Copyright**

© Copyright 2011 SAP AG. All rights reserved.

No part of this publication may be reproduced or transmitted in any form or for any purpose without the express permission of SAP AG. The information contained herein may be changed without prior notice.

Some software products marketed by SAP AG and its distributors contain proprietary software components of other software vendors.

Microsoft, Windows, Excel, Outlook, and PowerPoint are registered trademarks of Microsoft Corporation.

IBM, DB2, DB2 Universal Database, System i, System i5, System p, System p5, System x, System z, System z10, System z9, z10, z9, iSeries, pSeries, xSeries, zSeries, eServer, z/VM, z/OS, i5/OS, S/390, OS/390, OS/400, AS/400, S/390 Parallel Enterprise Server, PowerVM, Power Architecture, POWER6+, POWER6, POWER5+, POWER5, POWER, OpenPower, PowerPC, BatchPipes, BladeCenter, System Storage, GPFS, HACMP, RETAIN, DB2 Connect, RACF, Redbooks, OS/2, Parallel Sysplex, MVS/ESA, AIX, Intelligent Miner, WebSphere, Netfinity, Tivoli and Informix are trademarks or registered trademarks of IBM Corporation.

Linux is the registered trademark of Linus Torvalds in the U.S. and other countries.

Adobe, the Adobe logo, Acrobat, PostScript, and Reader are either trademarks or registered trademarks of Adobe Systems Incorporated in the United States and/or other countries.

Oracle is a registered trademark of Oracle Corporation.

UNIX, X/Open, OSF/1, and Motif are registered trademarks of the Open Group.

Citrix, ICA, Program Neighborhood, MetaFrame, WinFrame, VideoFrame, and MultiWin are trademarks or registered trademarks of Citrix Systems, Inc.

HTML, XML, XHTML and W3C are trademarks or registered trademarks of W3C®, World Wide Web Consortium, Massachusetts Institute of Technology.

Java is a registered trademark of Oracle Corporation.

JavaScript is a registered trademark of Oracle Corporation, used under license for technology invented and implemented by Netscape.

SAP, R/3, SAP NetWeaver, Duet, PartnerEdge, ByDesign, SAP Business ByDesign, and other SAP products and services mentioned herein as well as their respective logos are trademarks or registered trademarks of SAP AG in Germany and other countries.

Business Objects and the Business Objects logo, BusinessObjects, Crystal Reports, Crystal Decisions, Web Intelligence, Xcelsius, and other Business Objects products and services mentioned herein as well as their respective logos are trademarks or registered trademarks of Business Objects S.A. in the United States and in other countries. Business Objects is an SAP company.

All other product and service names mentioned are the trademarks of their respective companies. Data contained in this document serves informational purposes only. National product specifications may vary.

These materials are subject to change without notice. These materials are provided by SAP AG and its affiliated companies ("SAP Group") for informational purposes only, without representation or warranty of any kind, and SAP Group shall not be liable for errors or omissions with respect to the materials. The only warranties for SAP Group products and services are those that are set forth in the express warranty statements accompanying such products and services, if any. Nothing herein should be construed as constituting an additional warranty.